## How to use VolPstudio

Note this is not required for the i21 Integration to work. You can use this to make calls from your PC or Mobile phone if you choose.

## A. WINDOWS

- 1. Open the VolPstudio application.
- 2. Enter the email and Password.
- 3. In Enter number, enter the number you wanted to call and click the Call button.

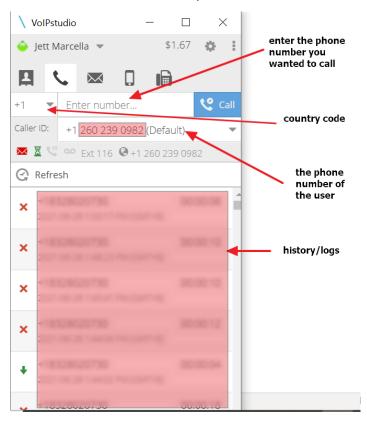

4. The entered number is now ringing.

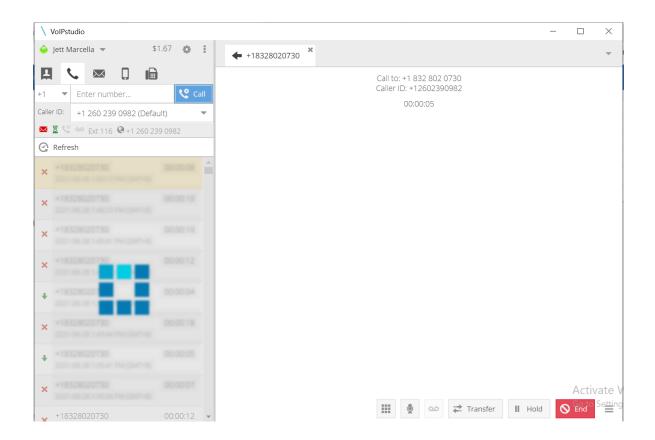

## **B. MOBILE**

- 1. Open the VolPstudio application.
- 2. Enter the Email and Password.
- 3. In Enter number, enter the number you wanted to call.

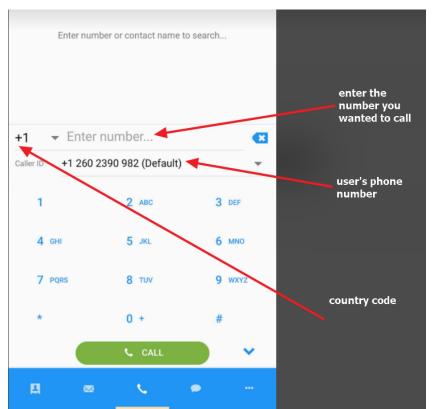

4. The entered number is now ringing

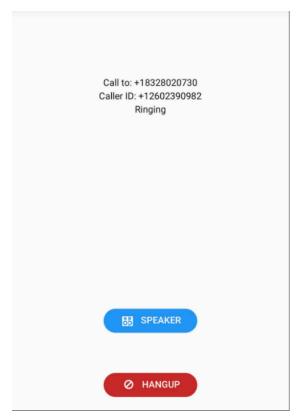

- For the steps on how to use the VolPstudio in i21, you can refer below link.

  How to use VolPstudio and display the Customer screen in i21